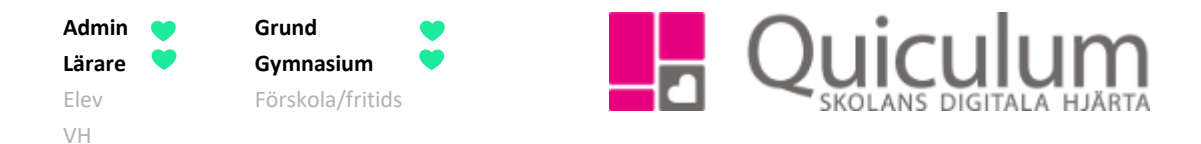

## Ta närvaro för kollega

*Denna instruktion beskriver hur du som lärare eller administratör kan ta närvaro å en lärarkollegas vägnar.*

- 1. Gå till schemat på din startsida.
- 2. Klicka på "kugghjulet" för att byta till en annan användares schema.

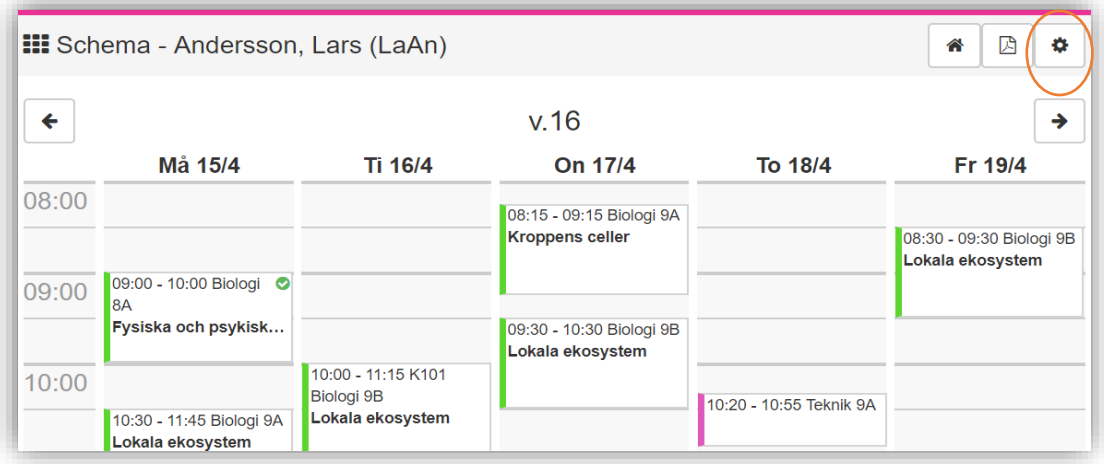

Här kan du välja "Användartyp" och den lärare/elev vars schema du vill se.

- 3. Välj t ex. lärare under "Användartyp" och leta fram den lärare för vilken du ska hantera närvaro.
- 4. Klicka på SPARA.

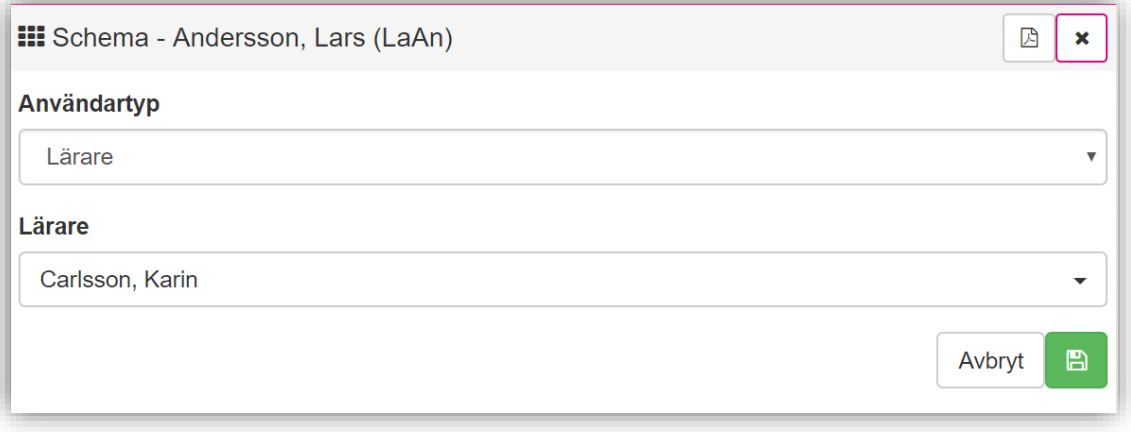

**Alla exempelnamn i Quiculum är fiktiva. Alla exempelnamn i Quiculum** 

018-430 09 00[, support@quiculum.se](mailto:support@quiculum.se) Copyright © 2014 [Quiculum AB](http://www.quiculum.se/)

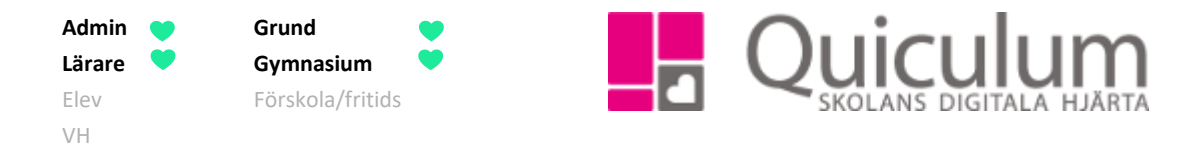

Nu ser du lärarens schema och kan ta närvaro på samma sätt som när du tar närvaro för din egen undervisningsgrupp.

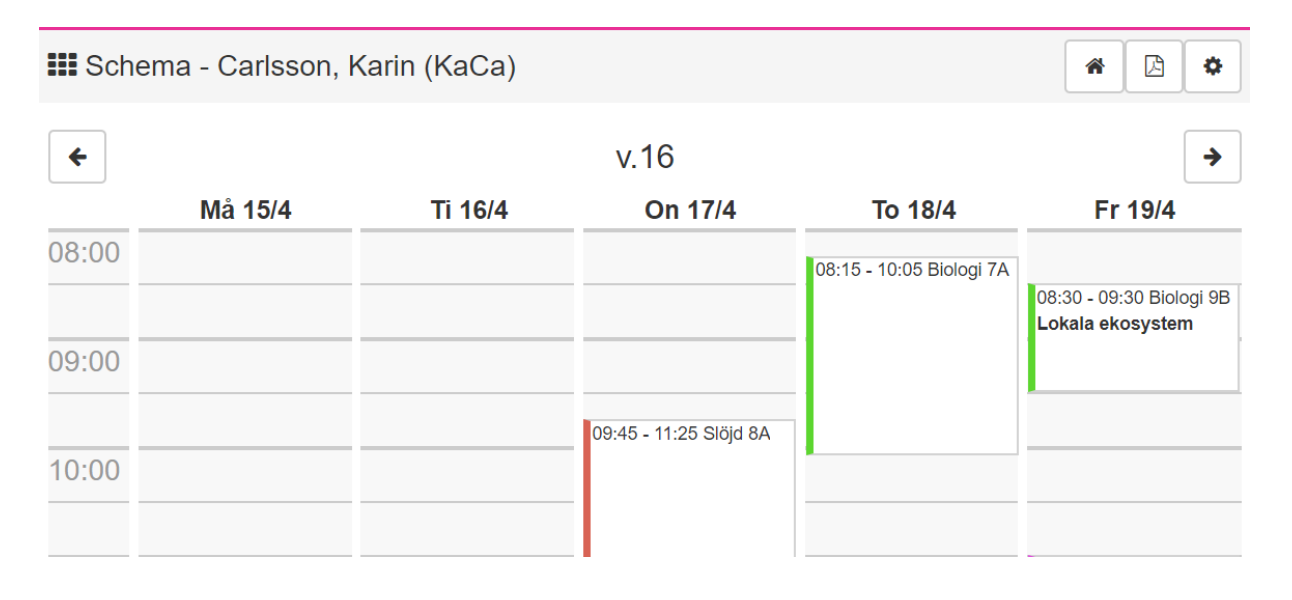

*Om du är t ex vikarie och vill veta hur du tar närvaro – se instruktion 1203 "Ta närvaro"*

**Alla exempelnamn i Quiculum är fiktiva. Alla exempelnamn i Quiculum**